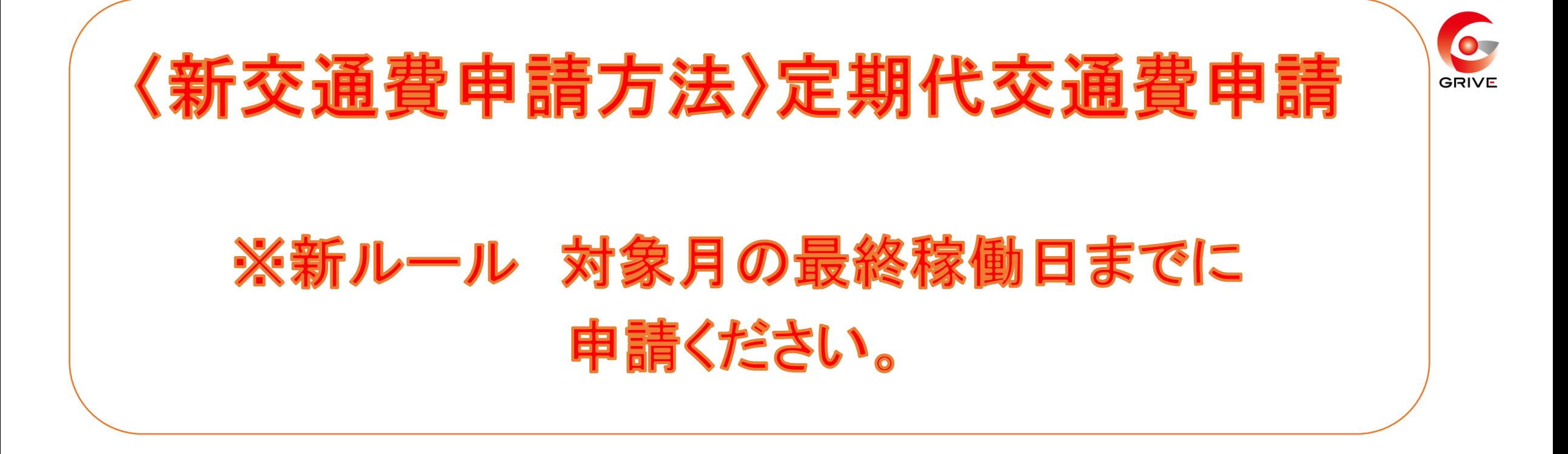

① 事前に登録していただいている「ジョブカン労務」 のURLから共通IDログインをしていただき、 『WF/経費』を選択。

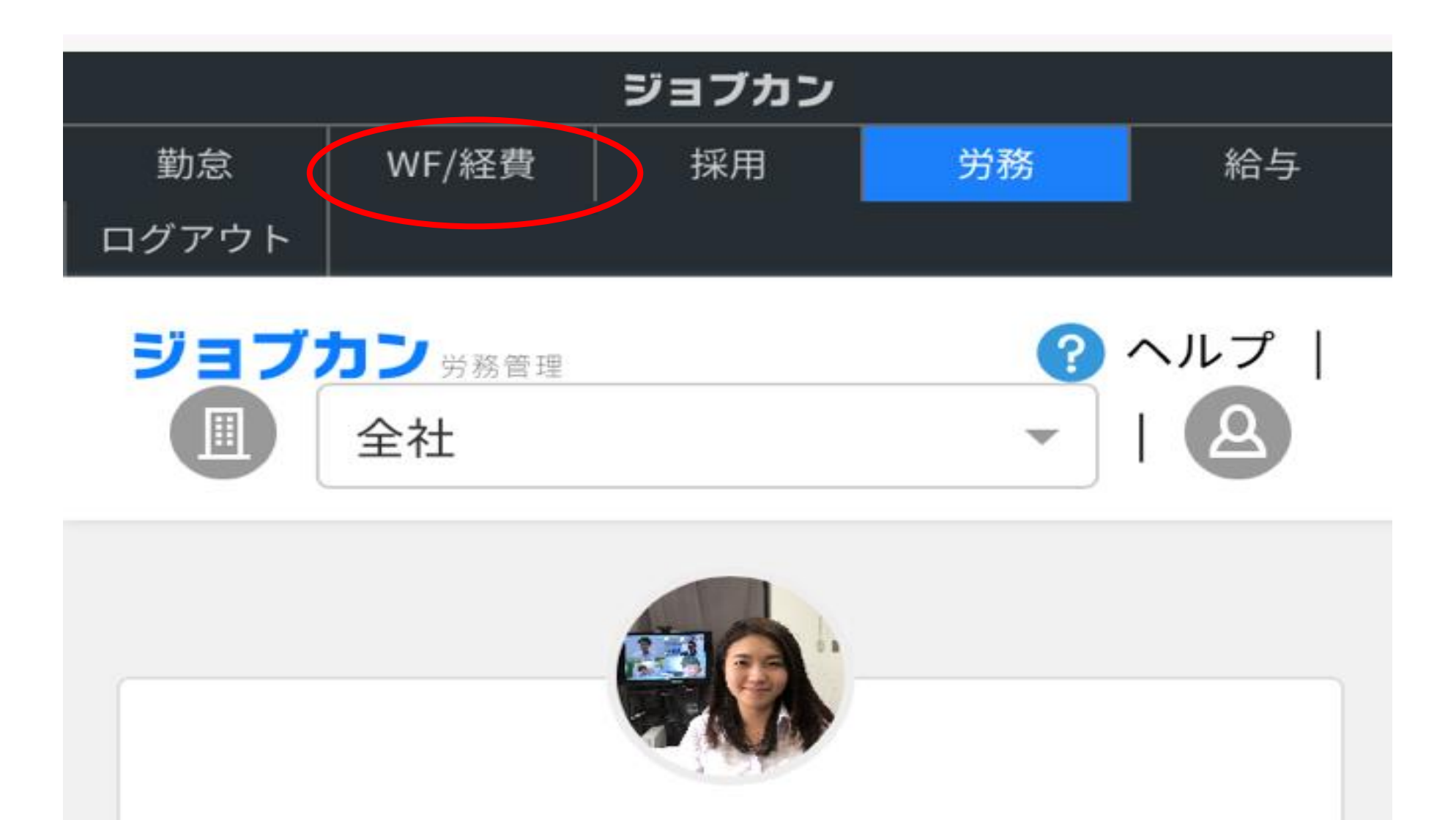

吉原 三香子

G GRIVE->G4 管理部->G4-01 人事総務課

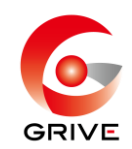

# 2 経費TOPの ■から『申請する』を選択。

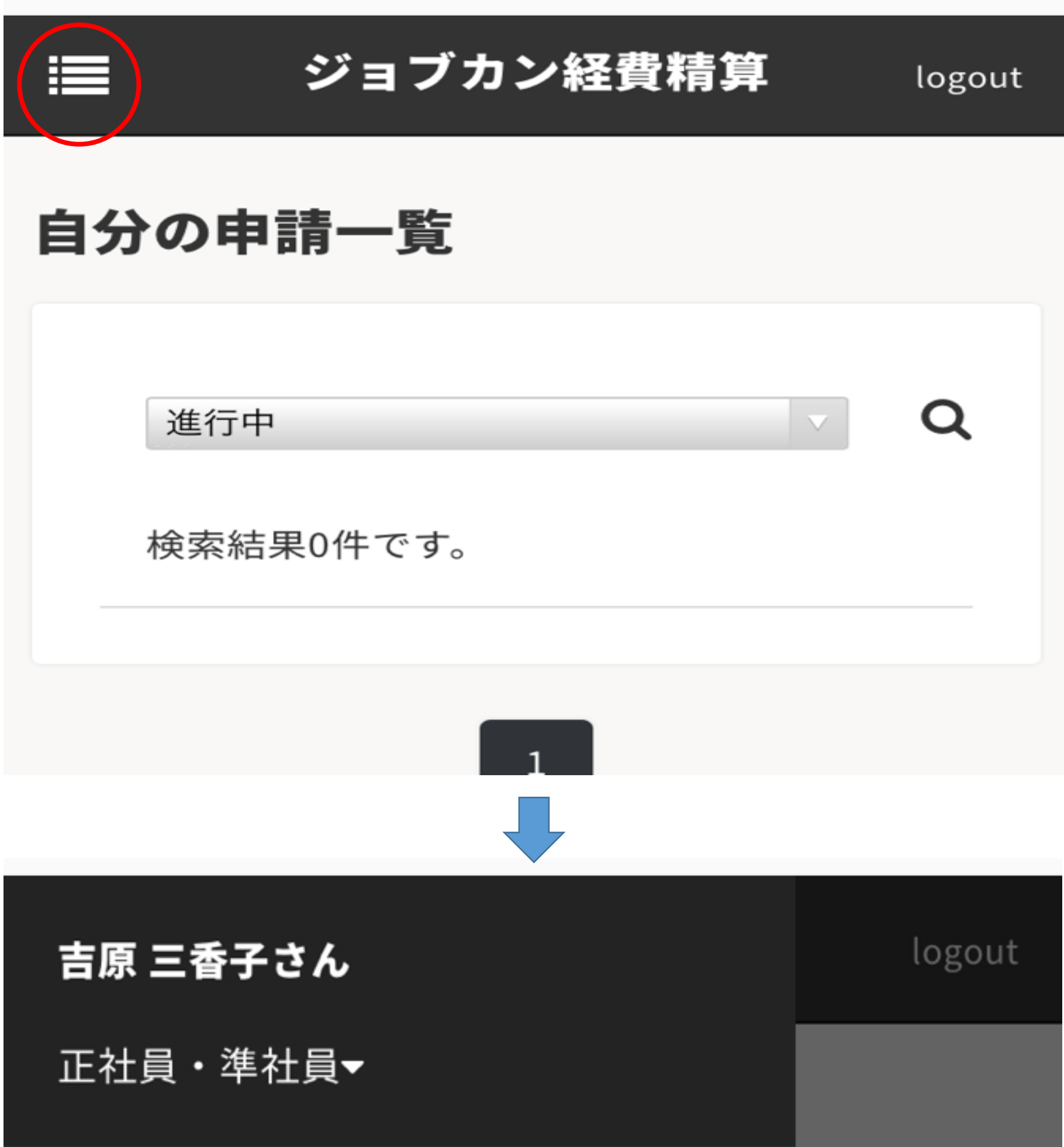

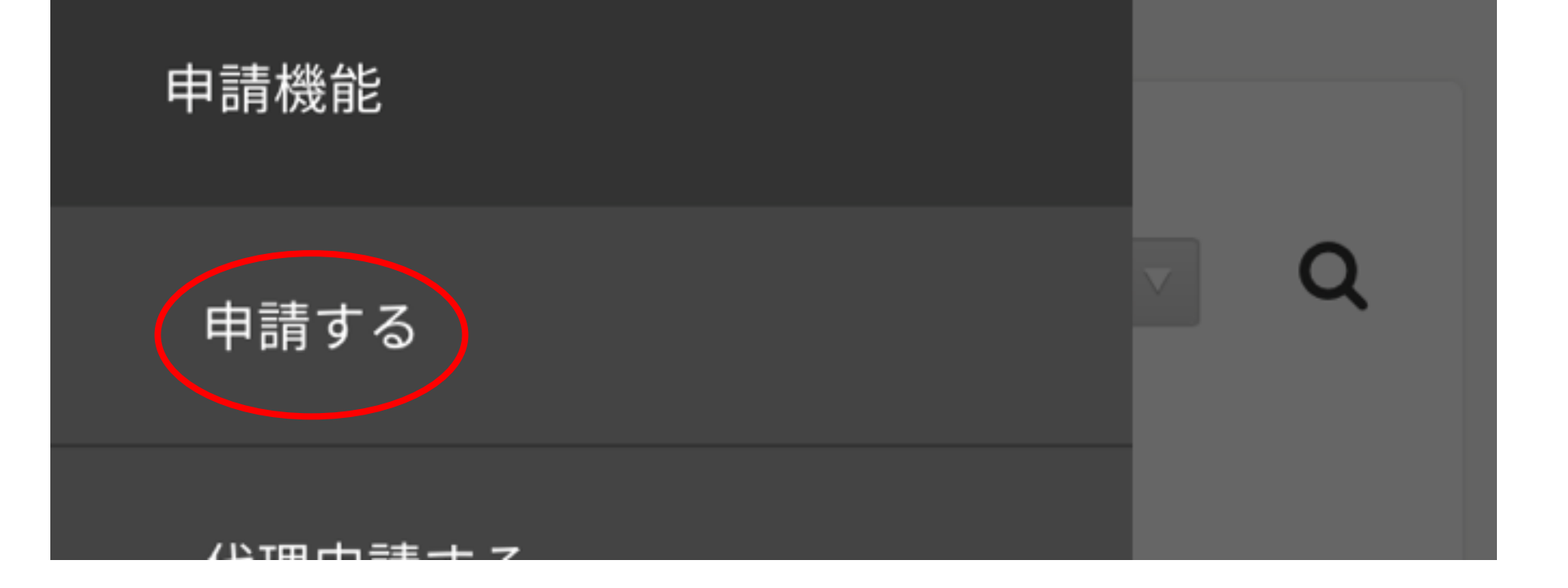

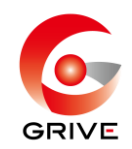

### ③ 該当する通勤方法を選択。

フォーム分類 フォームの分類で検索 × 選択したフォーム分類に属する申請フォームが表示されま す。 <2020年4月分>交通費申請 経費·精算 (私用車) 分類: 交通費申請 説明:日別の私有車通勤の交通費を申請する時に 使用して下さい <2020年4月分>交通費申請 経費・精算 (公共交通機関) 分類: 交通費申請 説明: 日別の公共交通機関の交通費を申請する時

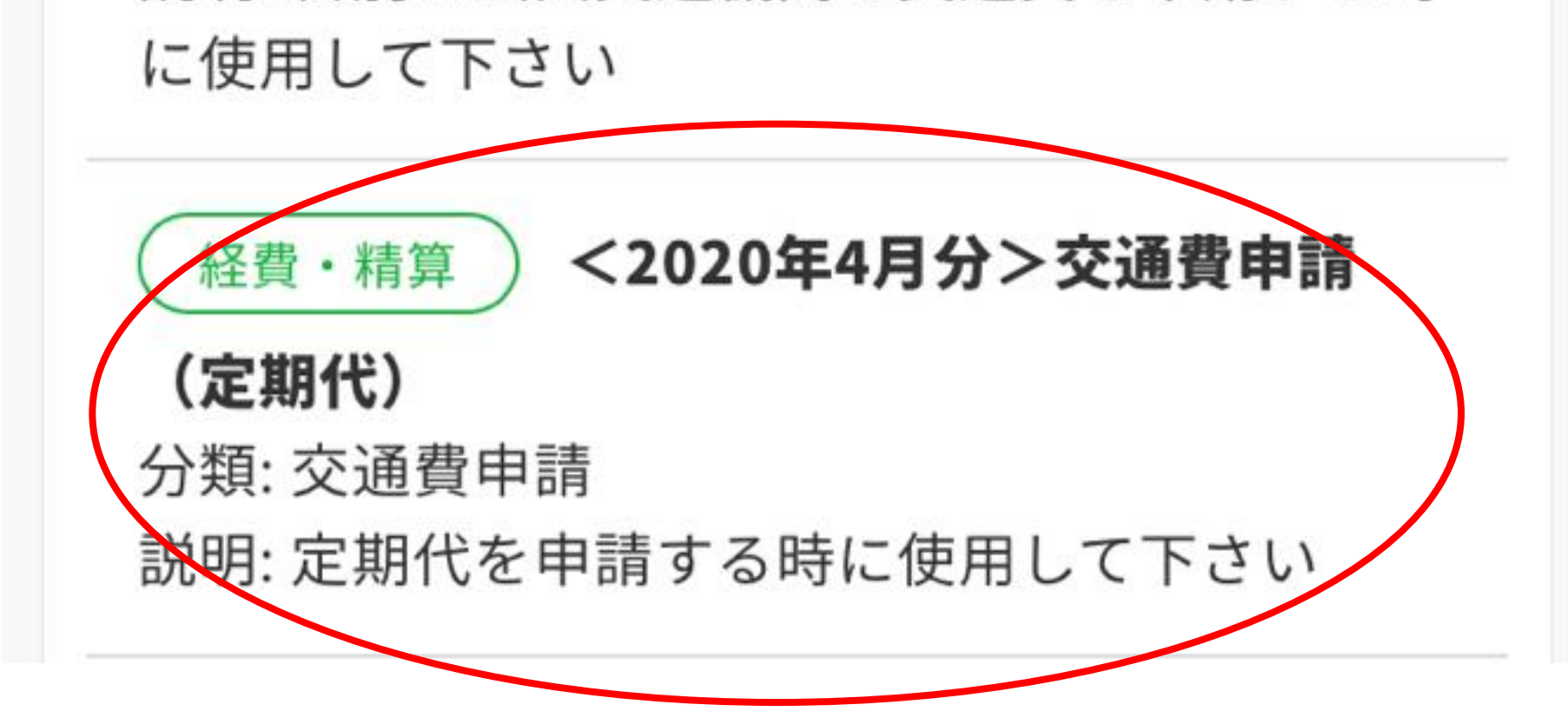

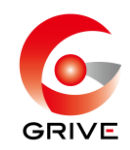

## ‐1 内容を入力する。

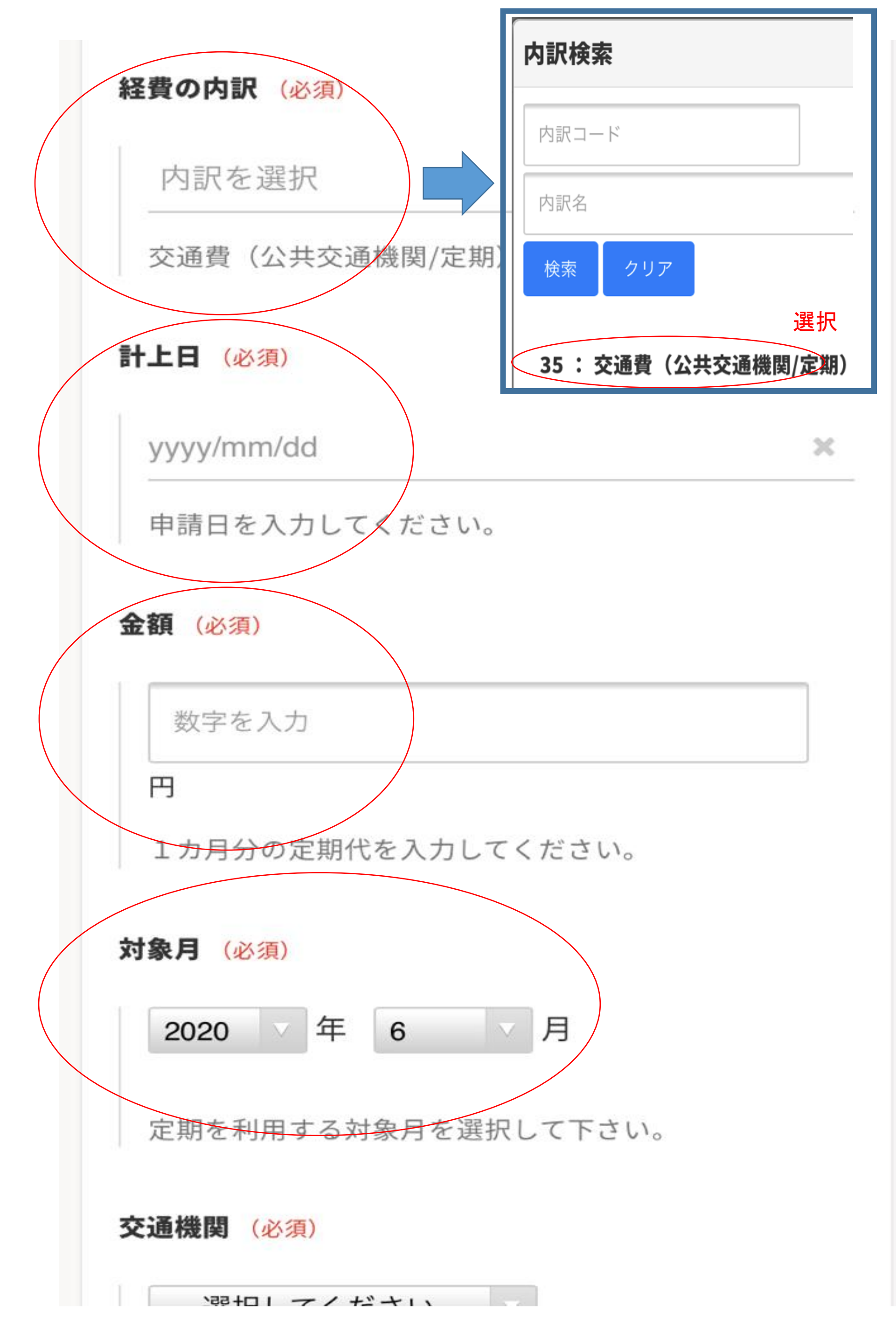

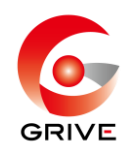

# ‐2 内容を入力する。

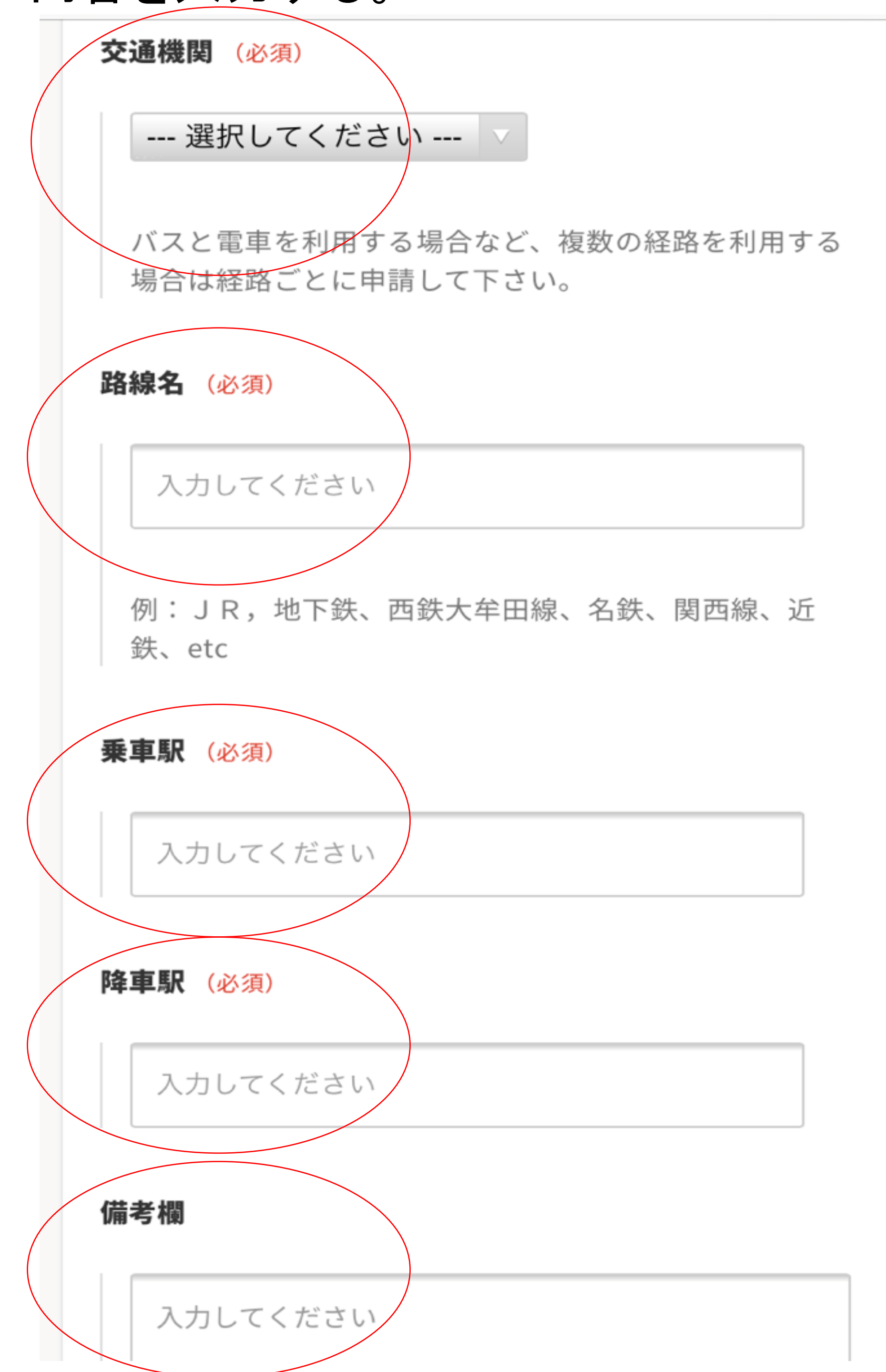

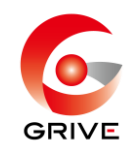

### 〈記入例〉

#### 経費の内訳 (必須)

### 交通費 (公共交通機関/定期)

交通費(公共交通機関/定期)を選択してください。

計上日 (必須)

2020/06/01

 $\pmb{\times}$ 

 $\boldsymbol{\mathsf{x}}$ 

申請日を入力してください。

金額 (必須)

22280

22,280円

1カ月分の定期代を入力してください。

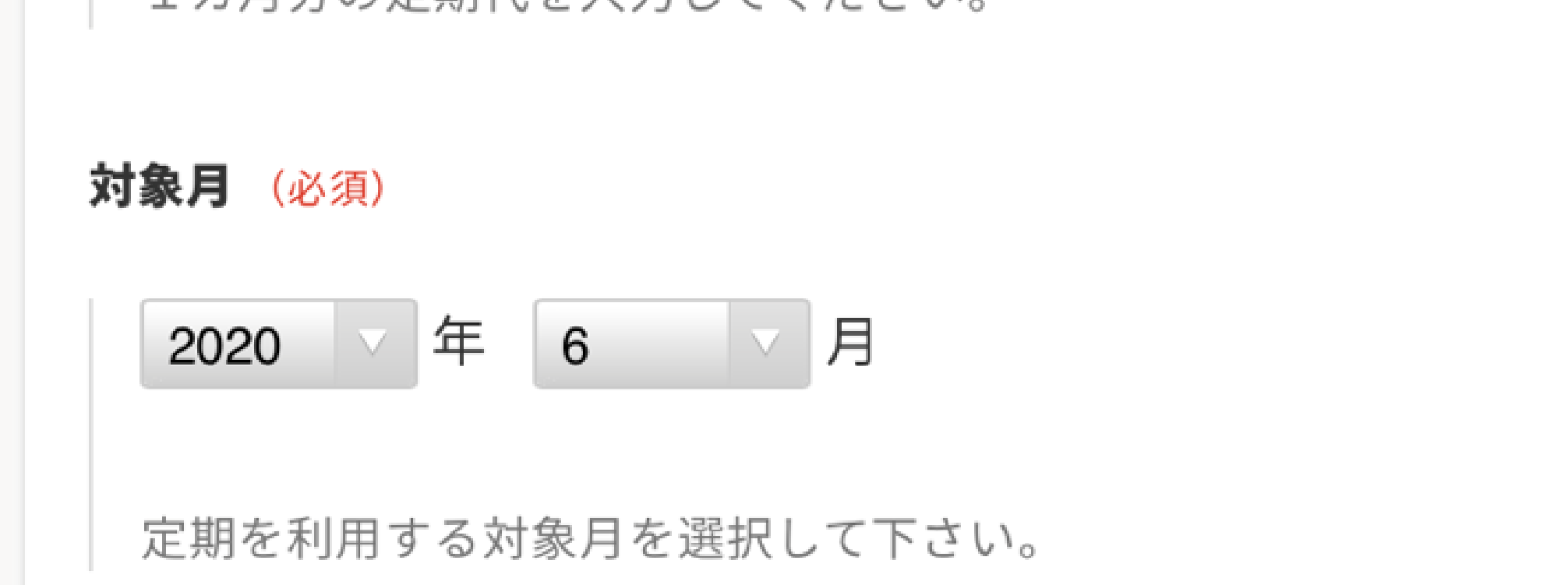

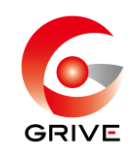

### <記入例>

交通機関 (必須)  $\vert \nabla \vert$ 電車 バスと電車を利用する場合など、複数の経路を利用する 場合は経路ごとに申請して下さい。 路線名 (必須) 名鉄 例:JR, 地下鉄、西鉄大牟田線、名鉄、関西線、近 鉄、etc 乗車駅 (必須) 名古屋

**陈宙即** (以有)

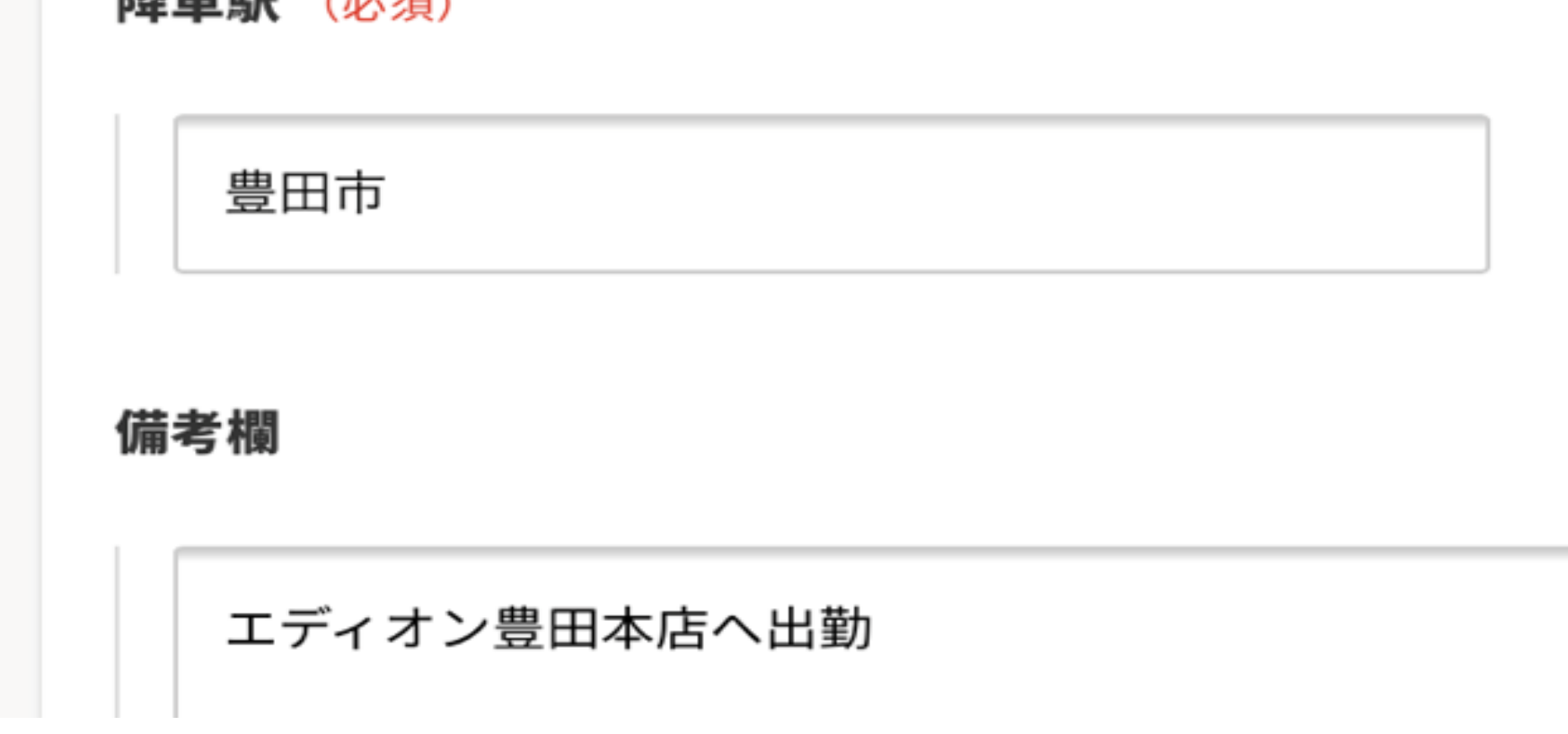

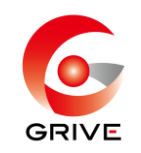

## 申請内容に漏れや間違いが無いことを確認後、 「確認する」→「申請する」

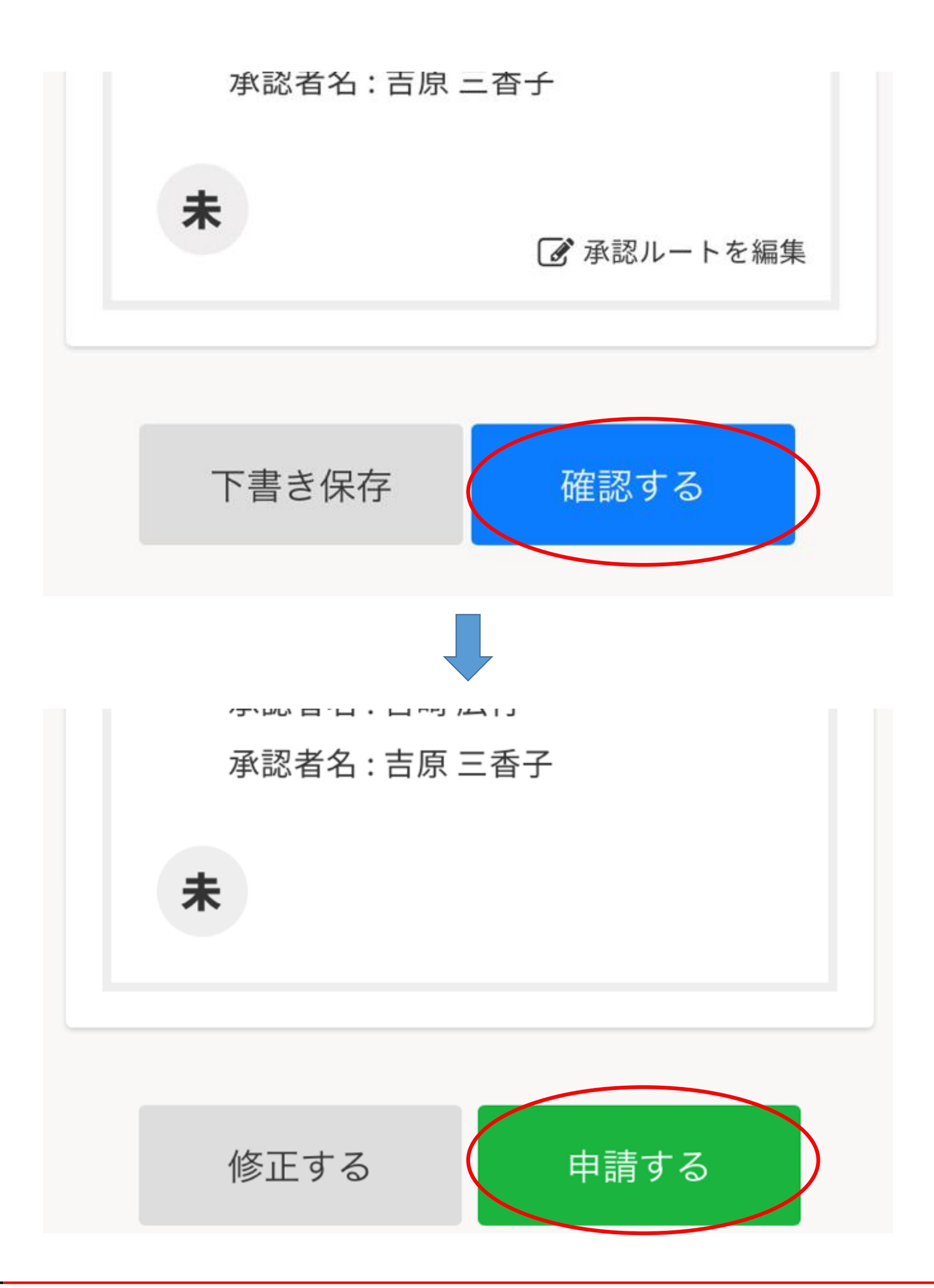

・万が一、月内の申請を忘れてしまった場合は、 翌月第3営業日までは受付します。

・第3営業日までの申請を忘れてしまった場合は、 対象稼働月分としてのお支払いは出来ません。 その場合の申請は、翌月申請フォーマットの、 備考欄に申請漏れ内容を記載し、申請してください。 支払いも翌月分と合算になります。

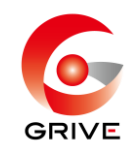

## <交通費申請の注意点>

・対象稼働月の最終稼働日までに、月初から 月末分をまとめて申請してください。